**УДК 371.68:004.9**

**Г. В. Джевага** 

# **ЗАСТОСУВАННЯ МУЛЬТИМЕДІЙНИХ ТЕХНОЛОГІЙ ПІД ЧАС ДЕМОНСТРУВАННЯ ТЕХНОЛОГІЧНИХ ОПЕРАЦІЙ**

© Джевага Г. В., 2016 http://orcid.org/0000-0001-6853-885X http://doi.org/10.5281/zenodo.194569

*У статті описано можливості застосування мультимедійних технологій під час демонстрування технологічних операцій на уроках трудового навчання. Під час проведення вступного інструктажу в учнів можуть виникнути проблеми сприймання процесу виконання технологічної операції. Існують традиційні методичні прийоми їх усунення, але вони теж можуть мати недоліки. У статті визначено шляхи подолання даних проблем за рахунок використання мультимедійних технологій. Охарактеризовані складові мультимедійної системи, які доречно використовувати на уроках (відеокамера, фотокамера, комп'ютер, мультимедійний проектор, мультимедійна дошка) та пристосування (штатив, екран). Визначенні основні параметри мультимедійної апаратури, які з достатньою якістю будуть формувати у свідомості учня образ дії. Наведені приклади можливих варіантів їх використання та модернізації для розширення функціональності.*

*Дана стаття буде корисна для вчителів трудового навчання, фізики та хімії. Вона містить опис елементів мультимедійної системи, методичні рекомендації по їх застосуванню на уроці, рисунки та креслення пристосування, що підвищує функціональність штатива. Використовуючи даний матеріал можна власноруч підготувати наявну у навчальній майстерні мультимедійну техніку для проведення сучасного уроку.*

*Ключові слова: мультимедійні технології, програмне забезпечення захвату і обробки відео, відеоконтент, демонстрування технологічної операції.*

## *Джевага Г. В. Применение мультимедийных технологий во время демонстрации технологических операций.*

*В статье описано возможности применения мультимедийных технологий во время демонстрации технологических операций на уроках трудового обучения. При проведении вводного инструктажа у учеников могут возникнуть проблемы восприятия процесса выполнения технологической операции. Существуют традиционные методические приёмы их устранения, но они также могут иметь недостатки. В статье определены пути решения данных проблем за счет использования мультимедийных технологий. Охарактеризованы составляющие мультимедийной системы, которые целесообразно использовать на уроках (видеокамера, фотокамера, компьютер, мультимедийный проектор, мультимедийная доска) и приспособления (штатив, экран). Определены основные параметры мультимедийной*  *аппаратуры, которые с достаточным качеством будут формировать в сознании ученика образ действия. Приведены примеры возможных вариантов их использования и модернизации для расширения функциональности.*

*Данная статья будет полезна для учителей трудового обучения, физики и химии. Она содержит описание элементов мультимедийной системы, методические рекомендации по их применению на уроке, рисунки и чертеж приспособления, которое повышает функциональность штатива. Используя данный материал можно собственноручно подготовить имеющуюся в учебной мастерской мультимедийную технику для проведения современного урока.*

*Ключевые слова: мультимедийные технологии, программное обеспечение захвата и обработки видео, видеоконтент, демонстрация технологической операции.*

# *Dzhevaha G. Use of multimedia technologies during the demonstration of technological operations.*

*The article describes the possibilities of multimedia technologies in the demonstration process operations at the lessons of labor training. During the introduction instruction the pupils may have problems of perception of the process of the technological operation implementation. There are traditional instructional techniques to address them, but they also can have drawbacks. In the article the ways to overcome these problems through the use of multimedia technology were defined. We characterize the components of the multimedia system that are appropriate to use at the lessons (video camera, camera, computer, multimedia projector, a multimedia board) and accessories (tripod, screen). There were determined the basic parameters of multimedia equipment, which will form the course of action in the minds of students with a sufficient quality. In the main text there are examples of possible options for their use and for modernizing and increasing their functionality.*

*This article will be useful for teachers of labor training, physics and chemistry. It includes a description of the elements of a multimedia system, guidelines for their use in the classroom, drawings and the drawing device that enhances the functionality of a tripod. With this material you can prepare available in the training workshops multimedia devices for modern lessons.*

*Key words: multimedia technology, software of capturing and video processing, video content, demonstration of the technological operation.*

**Постановка проблеми.** Формування технологічних умінь і навичок одна з першочергових завдань на уроках трудового навчання. Ефективність навчання виконувати технологічну операцію залежить від ступеня точності і повноти сприйнятого учнем образу дії. Це складне психомоторне утворення відображає дві складові трудової дії – програмну (мотив, мету та спосіб виконання технологічної операції) і процесуальну (уявлення кінцевого результату діяльності). Для того, щоб створений образ дії був чітким і точним, а розуміння учнями способу виконання технологічної операції – повним, педагоги

застосовуються такі методи навчання, як розповідь, пояснення і демонстрування [4, с. 9-11]. Проте, під час проведення демонстрування технологічної операції вчителі зіткаються з певними труднощами. По-перше, виконання деяких технологічних операцій візуально важко побачити збоку з певної відстані (наприклад, згинання дроту, точіння заготовки на токарному верстаті). По-друге, технологічна операція може виконуватись досить короткими рухами (наприклад розмічання заготовки), що також ускладнює сприймання учнями дій вчителя. У цих випадках, щоб розв'язати такі проблеми, вчитель збирає учнів навколо верстака і проводить демонстрування технологічної операції [4]. При цьому не можна уникнути таких труднощів, як збільшення часу на проведення вступного інструктажу і ускладнень по забезпеченню безпеки учнів. За рахунок збирання учнів і розміщення їх таким чином, щоб всім було однаково гарно видно, витрачається час, якій можна було б витрати на додаткові пояснення. Під час спостереження за точінням заготовки навколо токарного верстату в учнів може відлетіти стружка, а всіх забезпечити окулярами не завжди можливо. Досвід технологічної підготовки молоді і використання мультимедійних технологій у навчальному процесі, надав можливість розв'язати дану проблему.

Методичний аспект проведення вступного інструктажу на уроках трудового навчання і технологій вже розглядали В.М. Казакевич, В.А. Поляков, Д.О. Тхоржевський, В.В. Чебишев, С.С. Шевчук. Використання мультимедійних технологій у навчальному процесі досліджували та розробляли: О.О. Гокуль, Н.П. Дементієвська, М.І. Жалдак, Ю.О. Жук, Р.М. Лещук, Ю.І. Машбиць [1], В.В. Підгорна [2], О.П. Пінчук, В.К. Сидоренко, П.К. Соколов, О.М. Соколюк, М.І. Шут, та інші.

**Мета статті –** розкрити можливості застосування мультимедійних технологій під час вступного інструктажу для покращення сприймання учнями образу дії.

Оскільки необхідно підвищити візуальне сприймання технологічних операцій учнями на уроці трудового навчання, використаємо можливість мультимедійного проектору виводити на великий екран зображення. Розглянемо докладніше, яким чином можна забезпечити у реальному часі виведення відеозображення дій вчителя на екран саме під тим кутом, який необхідно.

Використовувати для відеозйомки можна камери різного типу: фотокамери, відеокамери, і веб-камери. Обирати слід за такими критеріями:

45

наявність роз'єму, інтерфейс якого підходить для під'єднання до комп'ютера; достатня роздільна здатність відео; можливість автофокусування оптики; наявний вбудований мікрофон.

Підійдуть для під'єднання камери до комп'ютера такі роз'єми: USB, micro USB, mini USB, mini , SVideo. У більшості сучасних цифрових відеокамерах і фотокамерах, які записують відео, такі порти є.

Роздільна здатність відео отриманого цифровою камерою може бути: 4К (3840×2160), 2К (2560×1440), Full HD [\(1920×1080\),](http://rozetka.com.ua/web_cameras/c180143/sort=cheap/) 1600×1200, 1280×1024,

 (1280×720) і VGA (640×480). Зйомку можна проводити відеокамерою або фотоапаратом у прийнятній якості. Звичайно, чим вищій показник роздільної здатності камери, тим краще сприймання учнями дій вчителя. Ви зможете отримати чітке, контрастне реалістичне зображення з детальною передачею об'єктів.

Автофокусування оптики допоможе не зосереджувати увагу вчителя на цьому процесі під час проведення уроку, тому зображення при правильному використанні камери буде весь час чітке. Автоматично фокус краще і швидше налаштовується за умови використання камери: зйомки об'єкту на контрастному фоні, наявність зовнішнього освітлення і камера повинна мати оптимальну кількість сенсорів для фокусування.

Вбудований мікрофон полегшить підготовку робочого місця до уроку, зменшить кількість з'єднувальних проводів, але може дещо знизити якість аудіопотоку. Проте в межах навчальної майстерні можна обійтись без апаратного підсилення голосу вчителя, якщо не проводити відеозапис вступного інструктажу.

Всі перераховані критерії може задовольнити веб-камера, тому використовувати у навчальному процесі її доречніше. Вона має максимально адаптований для під'єднання до комп'ютера USB-роз'єм, може знімати відео у якості Full . Немає необхідності піклуватись про живлення камери або від акумуляторів або – від електромережі, бо вона живиться через USB-порт. Веб-камера зручно встановлюється на штативі за допомогою кліпси чи болтового з'єднання, може стояти на поверхні столу і екрані ноутбука без використання додаткових пристосувань, чи закріплюватись на голові, за допомогою додаткових стяжок і кліпси. Вона, до того ж, більш доступна у порівнянні з фотокамерами і відеокамерами, бо її вартість в рази нижча і її частіше використовують для спілкування через комунікаційну систему Skype або Viber.

Правильно встановити відеокамеру на робочому місті вчителя, де буде виконуватись технологічна операція, теж важливо. Від цього залежить чи буде правильне візуальне сприймання учнями дій вчителя. Це можна зробити, або за допомогою штатива трипода, який можна встановити на різній висоті поряд з верстатом чи верстаком, або штатива з кабінету хімії на верстаку. Для збільшення зони розміщення камери доцільно використати додатковий горизонтальний кронштейн довжиною 500 мм (рис. 1), який закріплено болтовим з'єднанням на штатній штативній головці без доопрацювань. Встановити відеокамеру (фотокамеру) на додатковій консолі 1 (рис. 2) можна за допомогою шпильки М6 зі стандартним кроком 1,0 мм. Кількість витків різьби шпильки над верхньою поверхнею консолі можна не обмежувати, оскільки кожна камера або фотоапарат містить глухий отвір з різьбою М6 і вона накрутиться до упору (рис. 2). Знизу для полегшення повороту камери навколо своєї вісі доречніше встановити гайкубаранець.

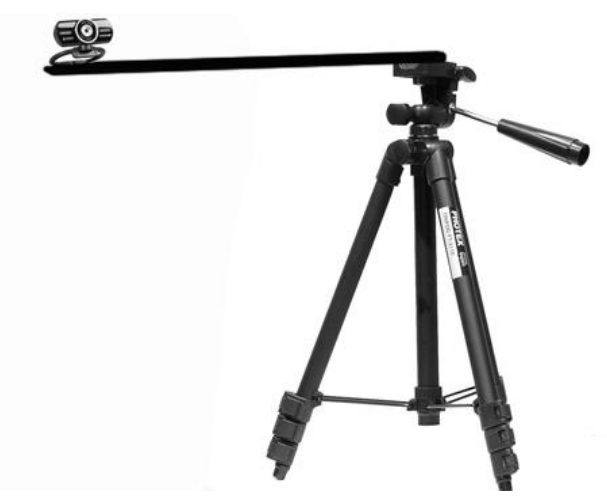

*Рис. 1 Штатив трипод з додатковою консоллю*

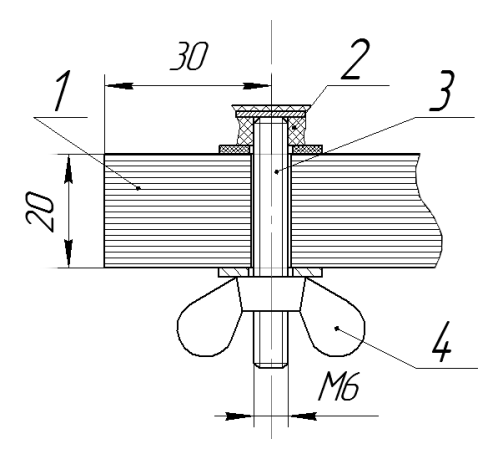

*Рис. 2 Кріплення камери до додаткової горизонтальної консолі:* 1 – додаткова консоль на штативі; 2 – корпусна деталь відеокамери для кріплення на штативі; 3 – шпилька М6; 4 – гайка баранець

Наприклад, для відеопідтримки демонстрування технологічної операції розмічання заготовки на великому екрані, камеру доречно розміщувати спереду і зверху. Використовувати стандартну комплектацію штатива і прикручену до кріпильної площадки камеру не зручно (рис. 3). Штатив буде займати багато місця на робочій поверхні верстака і заважати виконувати технологічну операцію. У цьому випадку камеру зручніше розташувати на додатковому горизонтальному кронштейні, як це показано на рис. 4.

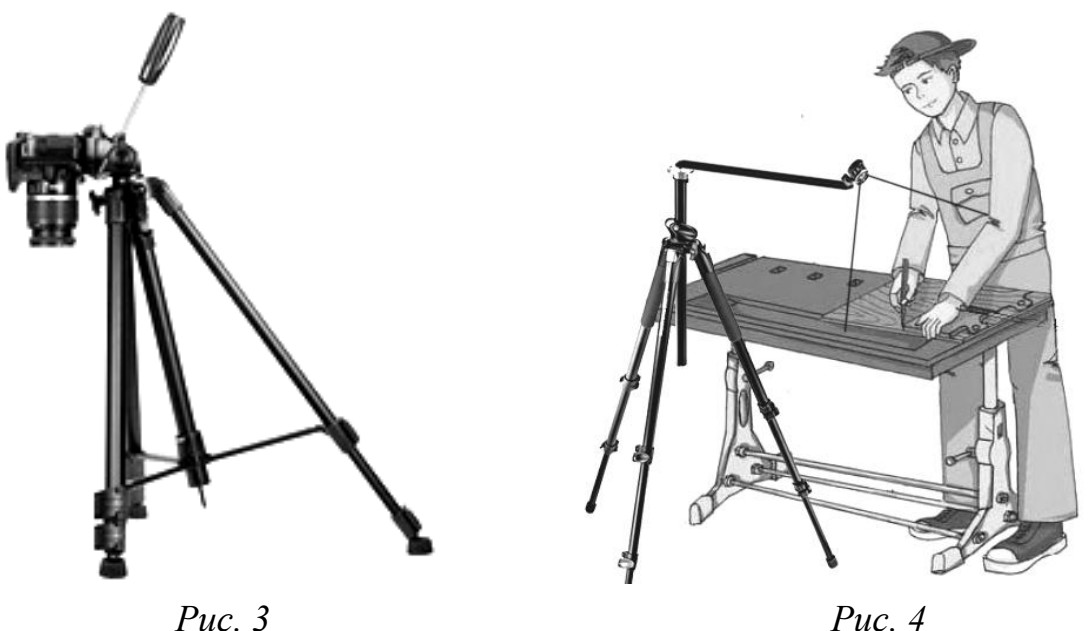

Відеосигнал, перш ніж подати на екран через проектор, необхідно опрацювати на комп'ютері, хоч і не завжди. При використанні сучасної цифрової відеокамери з наявним mini HDMI виходом, її можна під'єднати напряму до проектора, але якщо у нього відповідно є HDMI вхід. Також необхідно враховувати, що, застосовуючи HDMI кабель довжиною більшу за 3 м, необхідно використовувати підсилювач сигналу.

Підключення камери до комп'ютера (стаціонарного системного блоку чи ноутбука) потребує, ще програмної підтримки. Наприклад, вивід зображення з веб-камери на весь екран, без додаткових програм: через панель "Мій комп'ютер" і ініціалізацію USB-відеопристрою – неможливий (рис. 5). Необхідність виводу на весь екран відео (без панелей управління і меню) обумовлене тим, що учні зможуть побачити детальніше збільшене зображення без зайвих об'єктів, що відволікають увагу. Виправити цей недолік можна за рахунок використання відео плеєра "Potplayer". Це безкоштовна програма для

#### Г. В. Джевага

некомерційного використання, що може використовуватись у державних закладах освіти. Вивести зображення з веб-камери можна через головне меню, у верхньому лівому куті, з розділу "Відкрити" обрати пункт "Відкрити вебкамеру" або через гарячу клавішу "Ctrl+J". Далі можна розгорнути на весь екран відповідною клавішею у верхньому правому куті або клавішею "Enter". Зручним також є те, що за допомогою клавіші "Пауза" або гарячої клавіші "Space" можна зробити стоп-кадр. Це може допомогти, якщо необхідно вчителю призупинитись, пояснити як тримати інструмент і в цей час можна підійти до кожного робочого місця учнів у майстерні. За бажанням дане зображення можна також зберегти або у буфері обміні або на жорсткому диску. Фото швидко виконується або сполученням клавіш "Ctrl+e" або через головне меню, розділ "Відео", підрозділ "Запис кадрів" обираємо "Зберегти поточний кадр у вихідному розмірі", серію фото – "Ctrl+g". Усі параметри можна налаштувати: формат (BMP, JPEG, PNG), пропорцій, роздільну здатність зображення та інше.

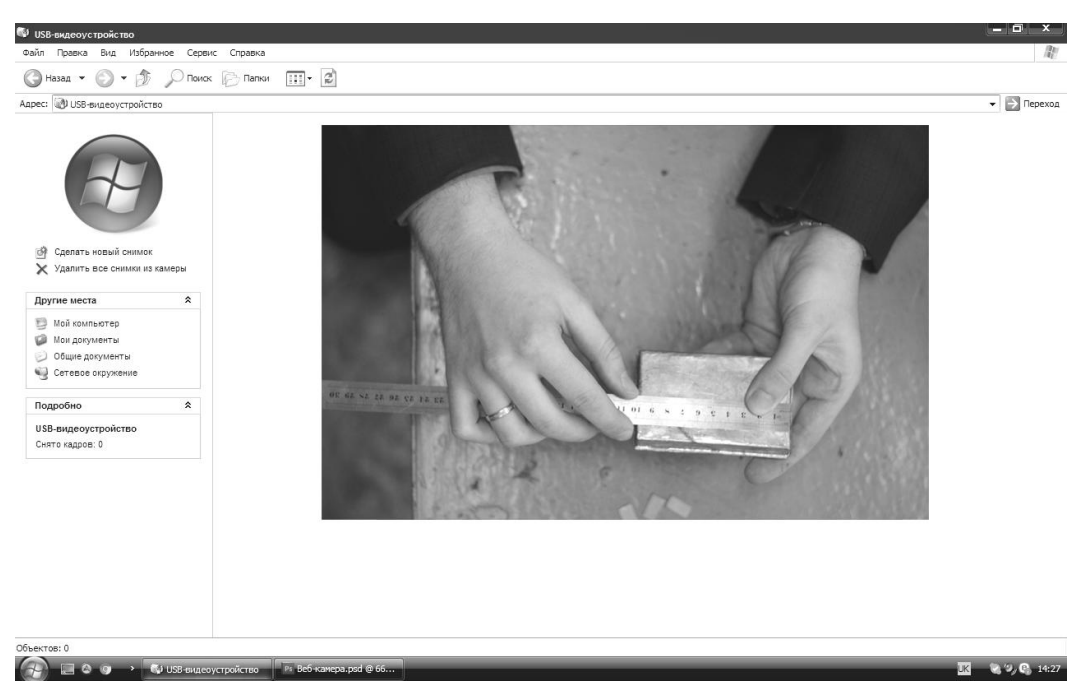

*Рис. 5 Виведення зображення з веб-камери через панель "Мій комп'ютер"*

Якщо камера розташована спереду і знімає фронтально дії рук вчителя, то сприйняття лівої і правої руки буде хибне, тому що ліва рука буде справа екрану, а права навпаки – зліва. Зображення до того ж буде виводитись на екран у перевернутому вигляді. Це можна виправити через головне меню у

розділі "Відео" та підрозділі "Обробка відео" необхідно активувати "Відображення по горизонталі" або гарячу клавішу "Ctrl+z" (перевертає зображення зліва на право) та "Відобразити по вертикалі" або "Ctrl+v" (перевертає зверху у низ). Після цього учні будуть дивитись на дії рук вчителя "від першої особи" (рис. 6) і сприймання буде набагато полегшуватиметься.

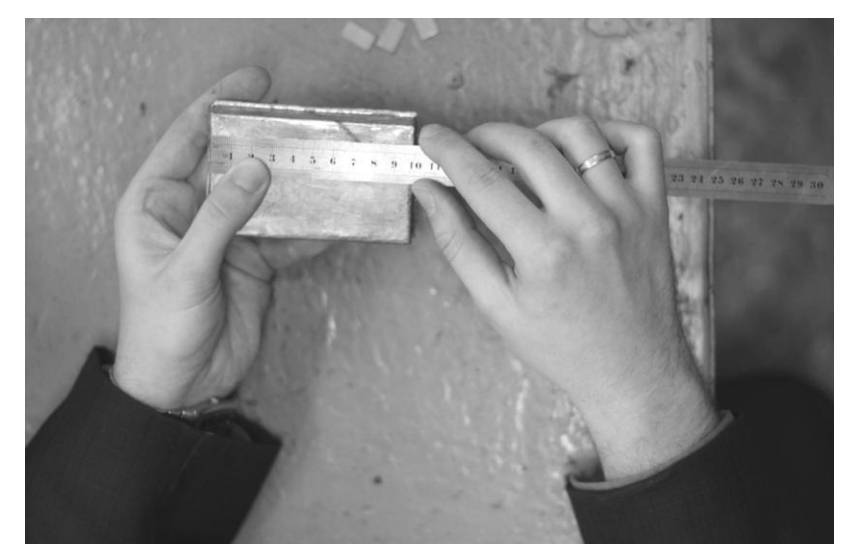

*Рис. 6 Ракурс відеозйомки від першої особи*

За необхідності, використовуючи Potplayer можна створити освітній відеоконтент для веб-сайту школи (для дистанційного навчання), чи для використання у навчальному процесі. Зробити це можна натиснувши гарячу клавішу "Alt+c" або через головне меню, розділ "Відео", підрозділ "Запис відео" обрати "Запис". Налаштування параметрів відеозахвату зручне і багатогранне: формат відео і звуку, кодак, бітрейт відео і звуку, частота кадрів та інше. Обробка відео може здійснюватись або за допомогою програм Sony Vegas, Pinakl Studio та інших.

**Висновки.** Отже, використання мультимедійних технологій у навчальному процесі це можливість візуальної підтримки під час проведення вчителем вступного інструктажу для кращого сприймання учнями образу дій виконання технологічної операції. Якість виведеного відео буде залежати не тільки від роздільної здатності матриці і оптики камери, але від прояву творчості вчителя. Значну міру впливу на цей процес буде впливати досвід застосування мультимедійних технологій. У подальших дослідженнях планується дослідити умови і методичні питання запису відео уроків для

50

забезпечення дистанційного навчання. Даний відеоконтент може бути розміщений на веб-сайтах навчальних закладів.

## **Література**

1. Основи нових інформаційних технологій навчання : посібник для вчителів / Ю.І. Машбиць, О.О. Гокуль, М.І. Жалдак та ін./ за ред. Ю.І. Машбица / Інститут психології ім. Г.С. Костюка АПН України. К.: ІЗМН, 1997. – 264с.

2. Підгорна В.В. Методика та педагогічні умови впровадження мультимедійних технологій / В.В. Підгорна. – К: Видавництво А.С.К., 2003. – 192с.

3. Трудове навчання. Навчальна програма для загальноосвітніх навчальних закладів. 5-9 класи [Електронний ресурс] / за загальною редакцією В К. Сидоренко та ін. // Портал Міністерства освіти і науки, молоді та спорту України. Навчальні програми для загальноосвітніх навчальних закладів (5-9 класи) – Режим доступу: http://mon.gov.ua/activity/education/zagalnaserednya/navchalni-programy.html

4. Тхоржевський Д.О. Методика трудового та професійного навчання. / Частина ІІ. Теорія трудового навчання. 4-е видання, перероблене і доповнене. / Д.О. Тхоржевський. – Київ. – 2000, РННЦ "ДІНІТ" – 186 с.